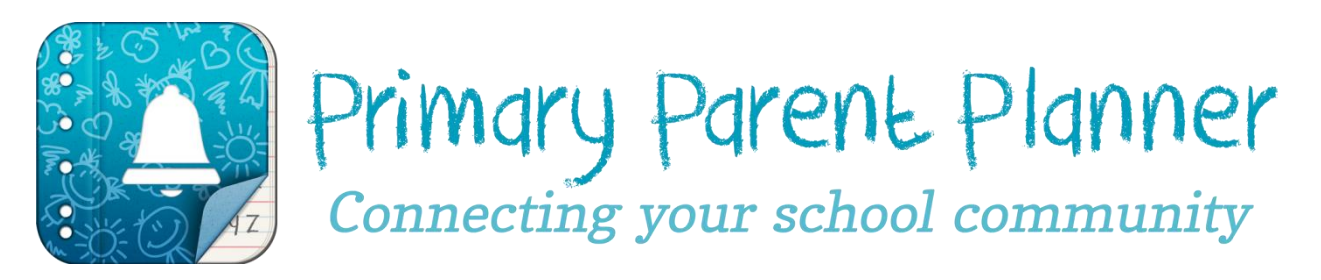

*Primary Parent Planner is* an innovative and convenient way for you to organise and plan for class activities and other community events. It is a smart phone application which allows you to download all activities for your children's classes, as well as whole school events to your smartphone and synchronise them to your calendar and receive regular alerts leading into each event. Additionally Primary Parent Planners allows schools to send messages to your smartphone regarding any important information.

If you have an iPhone, iPad or iTouch simply go to [Apple App Store](https://itunes.apple.com/au/app/assessment-alert/id585344168) . If you have an Android device visit the [Google Play Store](https://play.google.com/store/apps/details?id=com.assessmentalert.android.app) and follow the prompts.

It is simple, easy to use and will help parents become more organised and engaged with their school. To download the app and view the school and courses it is free. Full access and use of the app is \$1.99

## **Differences between Apple & Android Functionality**

It is important to note also there are some differences between Apple and Android devices. The Apple version will sync straight to the calendar on your iphone/ipad. However, the early Android platform does not allow this functionality and so on Android phones the app will sync to a gmail account which can in turn sync to your phone calendar and send alerts.

There is also a difference in the alert function between Apple and Android. On the Apple version alerts and notifications from the app automatically appear on your phone. With the Android version alerts always come from the calendar but alerts and notifications from the app will only appear if the app is open or running in the background. All messages are stored on the Android devices for two weeks under 'notices' in the app.

## **How to Download an App**

If you need assistance on how to download an app for an Apple phone please click here; [http://ipod.about.com/od/theappstore/ss/use\\_app\\_store.htm](http://ipod.about.com/od/theappstore/ss/use_app_store.htm)

If you need assistance on how to download an Android app please click here; [http://www.ehow.com/how\\_5628531\\_buy-android-apps.html](http://www.ehow.com/how_5628531_buy-android-apps.html)

## **How to Share an Account on an Apple Device**

The Apple version can be shared by 5 devices. This can be done in the following way. On the original phone you purchased it on go to the '*Events*' screen. On the top right is a button which says *register*. Press this button and add a username and password when promoted (not your itunes account). On the second device once downloaded and when trying to get events it will ask you to buy it. Press the *restore* button. When prompted put in the username and password that you set up on the original phone.

# **How to Sync to an Android Device**

Once you have downloaded your events press the notifications button. In this screen press sync now. It will ask you for your google calendar username and password. Enter these and it will sync to your Google calendar. If you do not have a gmail account go here;<https://accounts.google.com/SignUp?service=mail> Once it is synced to your gmail account, go to the settings in your phone. Choose accounts and sync your gmail calendar to your phone calendar. \*\*\*\* Please note this will vary from phone to phone.

## **Messages and Notifications**

## **Apple**

For an Apple product ensure your notifications are enabled. Go to Settings, Notifications, and scroll down to your see Primary Parent Planner. Open this and ensure the notification centre is turned on; that you choose the alerts option under alert style and the Badge App Icon and Sound is on.

Once an alert goes off the main screen, phones using IOS 5 and above can run a finger down from the top of the screen for all alerts to appear.

# **Android**

The Android platform does not allow alerts to be sent to the phone, but rather the app itself. Therefore, on Android phones, alerts and notifications from the app will only appear if the app is open or running in the background. If the app is closed and you receive a message, it is stored on the Android devices for two weeks under 'notices' in the app. Therefore we recommend checking the notices section regularly.

**How to set up the app on your phone** Watch the following Youtube clip;

<http://www.youtube.com/watch?v=tT59Ka59Bu4>